#### **10. TROUBLESHOOTING**

#### **11. SPECIFICATIONS**

Please follow the trouble shooting section below. If the problem cannot be resolved, Specifications are subject to please check the PowerShield FAQ web page or call our customer support for further change without notice: assistance.

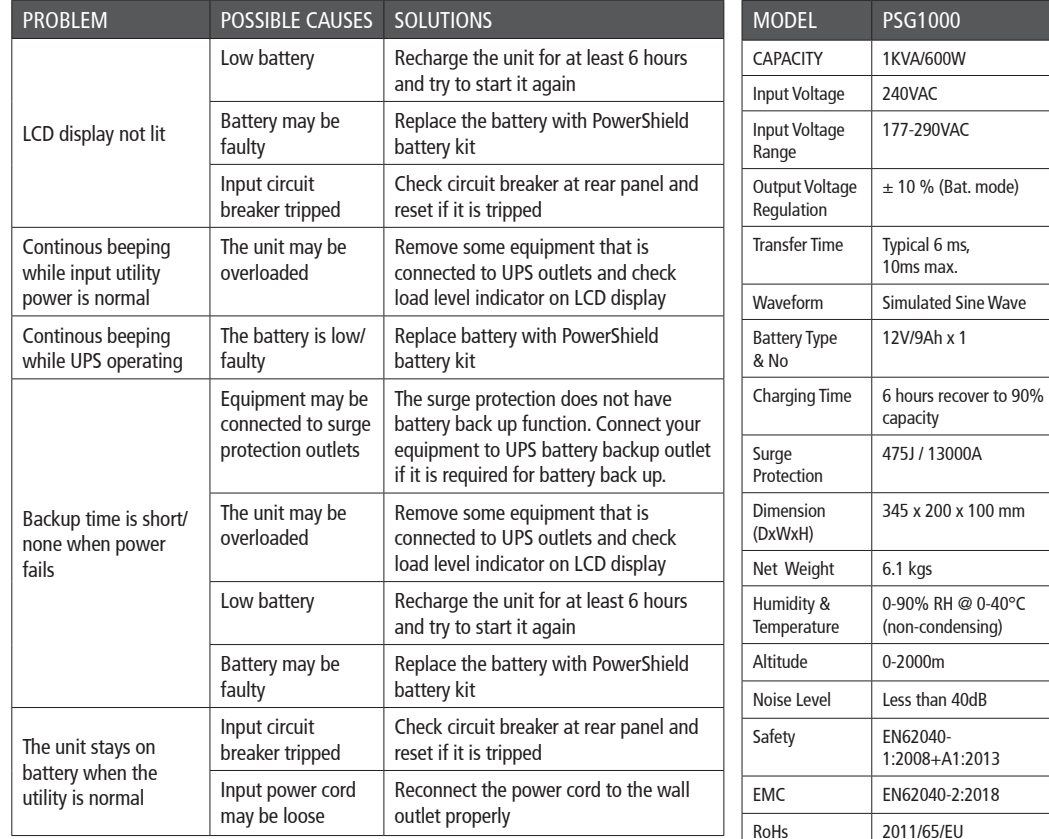

If any abnormal situations occur that are not listed above, please call for service immediately.

#### **12. WARRANTY AND SERVICE**

#### WARRANTY CONDITIONS

The standard warranty is two (2) years from the date of purchase. For Warranty Conditions please visit: https://powershield.com.au/wp-content/uploads/Warranty/PowerShield-WARRANTY.pdf

#### WARRANTY CLAIMS

First please follow the troubleshooting procedure described above. If you are unable to solve your problem then please call 1300-305-393. You will be required to provide the following details:

The model number, serial number, and the date of purchase of the UPS. Be prepared to troubleshoot the problem over the telephone with technical support. If unsuccessful the technical support team will issue a Returned Material Authorization (RMA) Number & Warranty Procedure Document. Our technical support personnel will also guide you through the process.

#### **WARRANTY REGISTRATION**

Please register your warranty by visiting: www.powershield.com.au

# **Power** USER

**PowerShield SafeGuard 1000** (PSG1000)

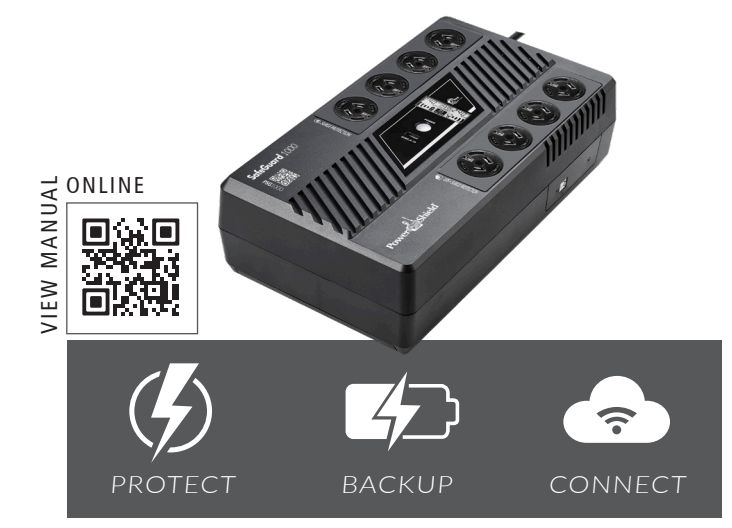

#### INTRODUCTION

Thank you for choosing PowerShield. This PowerShield SafeGuard 1000 UPS is designed to provide safe and reliable usage with minimal maintenance. Before you start please read this manual. It contains instructions relating to safety, installation, operation, maintenance and warranty of this UPS. Please keep this manual in a safe place for future use.

#### SAFETY INSTRUCTION

WARNING: This is a category C2 UPS product. In a residential environment, this product may cause radio interference, in which case the user may be required to take additional measures.

#### CAUTION

A) The mains socket outlet that supplies the UPS shall be installed near the UPS and shall be easily accessible.

**B)** Please replace the fuse or circuit breaker only with the same type and amperage in order to avoid fire hazards.

C) CAUTION RISK OF EXPLOSION IF BATTERY IS REPLACED BY AN INCORRECT TYPE. DISPOSE OF USED BATTERIES ACCORDING TO THE INSTRUCTIONS.

D) When replacing batteries, replace with the same type and number of batteries or battery packs.

E) Servicing of batteries should be performed or supervised by personnel knowledgeable about batteries and the required precautions.

F) CAUTION: Do not dispose of batteries in a fire. The batteries may explode.

G) CAUTION: Do not open or mutilate batteries. Released electrolyte is harmful to the skin and eyes. It may be toxic.

H) CAUTION: A battery can present a risk of electrical shock and high short circuit current. The following precautions should be observed when working on batteries.

- a) Remove watches, rings or other metal objects.
- b) Use tools with insulated handles.
- c) Wear rubber gloves and boots.
- d) Do not lay tools or metal parts on top of batteries.

e) Disconnect the charging source prior to connecting or disconnecting battery terminals.

f) Determine if battery is inadvertently grounded. If inadvertently grounded, remove source from ground. Contact with any part of a grounded battery can result in electrical shock. The likelihood of such shock can be reduced if such grounds are removed during installation and maintenance (applicable to equipment and remote battery supplies not having a grounded supply circuit).

## 3. PACKAGE CONTENTS

You should have received the following items inside of the package:

- PowerShield SAFEGUARD 1000VA UPS
- PowerShield User Manual
- Communication / USB cable

Note: Before installation, please inspect the unit and make sure that no damage has occurred during transit. If any damage is found, please notify your dealer. Please keep the shipping materials in the event the product must be returned to a repair centre for service.

#### 4. PRODUCT OVERVIEW

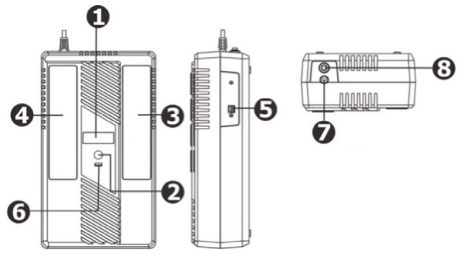

1. LCD display

- 2. Power switch
- 3. Battery backup outlets (with surge protection)
- 4. Surge only protected outlets
- 5. USB port
- 6. USB Charger port
- 7. AC input power cord
- 8. Circuit breaker

## 5. GETTING STARTED PLACEMENT

Avoid placing SAFEGUARD in:

- Direct sunlight
- Excessive heat
- Excessive humidity or in contact with fluids of any type

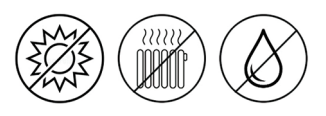

# CONNECTING EQUIPMENT & INITIAL STARTUP

Plug the AC input cord into the wall outlet. Turn on the UPS by pressing the "ON/OFF" button on the UPS. For the best results, charge the battery for at least 6 hours before initial use. Once UPS is fully charged

proceed to connect equipment.

# BATTERY BACKUP OUTLETS UPS & SURGE PROTECTION (x4)

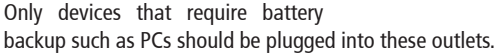

## FULL TIME SURGE ONLY PROTECTED OUTLETS (x4)

Devices like printers that do not require battery backup should be plugged into these outlets. These devices will be protected against surges and spikes.

CAUTION: NEVER connect a laser printer or scanner to the battery backup outlets. This may cause damage to the unit.

# CONNECTING USB COMMUNICATION CABLE

To allow for unattended OS shutdown, start up and status montoring, connect the USB communication cable at one end to the UPS and the other end to the PC.

# COLD START FUNCTION

When the UPS is "OFF" and there is no utility power, it is still possible to cold start the UPS to power the loads providing your battery has sufficient charge.

# 6. WALL MOUNTING OF UPS

The SafeGuard 1000 UPS can be mounted to a wall surface. Use the template provided on your product box flaps as a template to position the mounting fastener (not supplied). Wall mount this product as follows:

The fastener must be able to support 7kg.

3. Mount the unit by positioning the keyhole slots over the mounting fastener heads.

Software from:

# NATIVE BATTERY MANAGEMENT

PSG1000 UPS models support Human Interface Device (HID) protocol for inbuilt native Battery management compatible with Windows and Mac OSX.

If you wish to use NetGuard Monitoring Software please follow the instructions above.

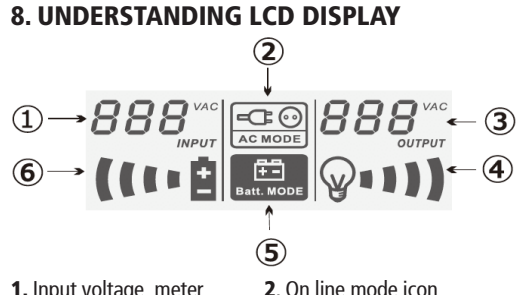

# **1.** Input voltage meter **2.** On line mode icon<br>**3.** Output voltage meter **4.** Load level indicator 3. Output voltage meter **5.** On battery mode icon **6.** Battery level indicator

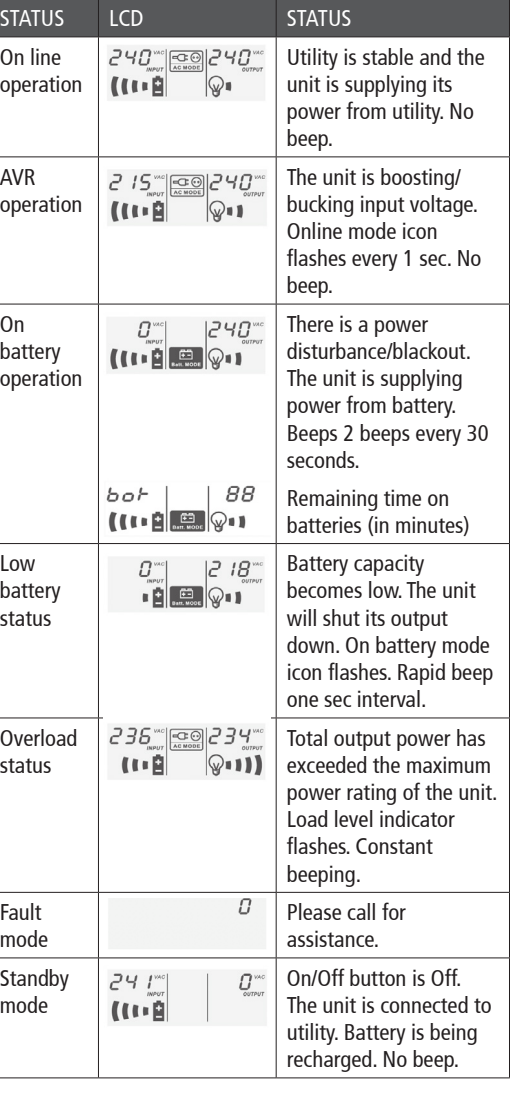

# 9. BATTERY REPLACEMENT

The SafeGuard 1000 has a user replaceable battery. Please read the following warnings and instructions carefully before proceeding with battery replacement:

- Remove watches, rings, or other metal objects.
- Use tools with insulated handles.
- Wear rubber gloves and boots.
- Do not lay tools or metal parts on top of batteries.
- Turn off the UPS (ensure all indicators are off)
- Turn off mains (AC supply)
- Disconnect AC input cord from the mains
- 1. Turn the unit over and remove the screw located on the bottom of the UPS to open the battery cover.

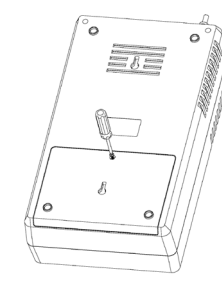

## 2. Slide open the battery cover.

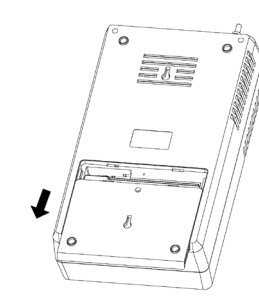

3. Lift the battery out of its compartment and disconnect first the red and then the black wire connecting it to the UPS. Replace with the same type of battery. Reconnect first the black wire and then the red wire on the new battery. Replace the new battery in its compartment.

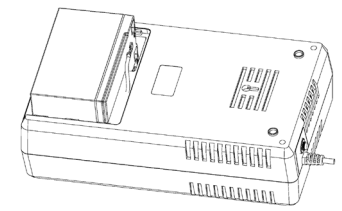

4. Slide the battery compartment cover back to close the battery housing. Fasten the cover screw to secure cover.

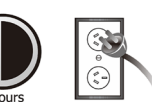

On line

1. Cut the template from your product box and hold the cardboard template against the wall in the desired location. Use thumbtack or tape to secure the template against the wall. Use a pin to puncture the center of each circle to mark the wall.

2. Install the mounting fastener at the marked location. Leave the head of both fasteners 8mm out from the wall.

# 7. SOFTWARE INSTALLATION

1. Download and install the latest NetGuard UPS monitoring

powershield.com.au/support-menu/download-area/

2. Follow the on-screen instructions to install the software. 3. When your computer restarts, the monitoring software will appear as an orange plug icon located in the system tray, near the clock.

4. Default password is: administrator